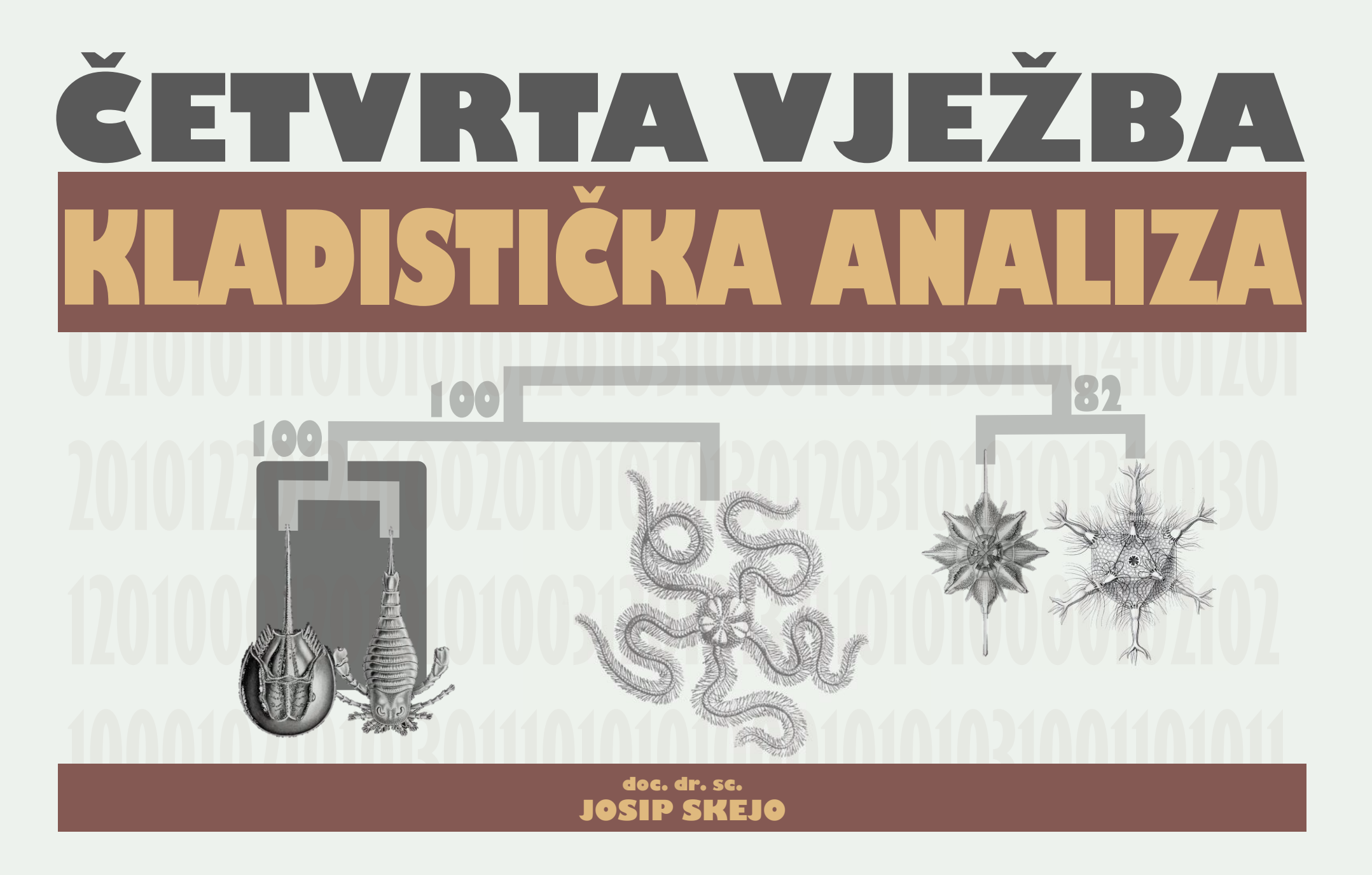

ČETVRTA VJEŽBA - KLADISTIČKA ANALIZA, SLIKA 1./20

EVOLUCIJA-PRAKTIKUM ZA STUDENTE TREĆE GODINE | JOSIP SKEJO

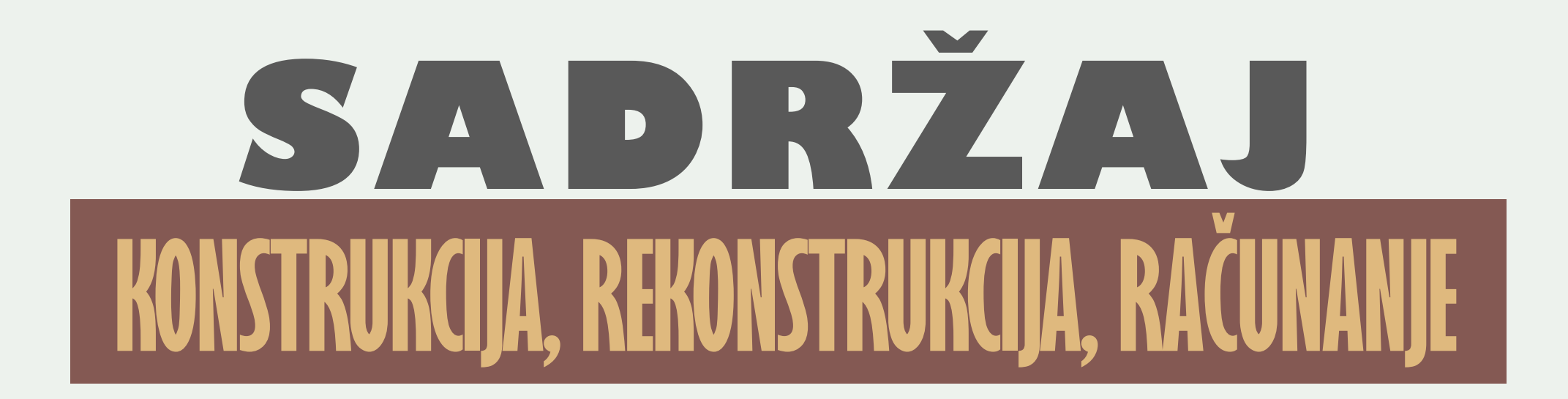

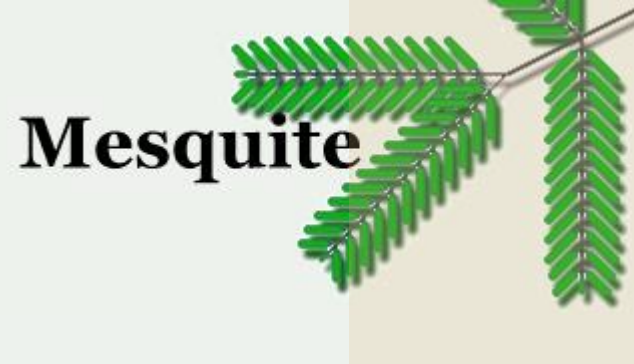

Dovršavanje matrice svojstava i stanja za analizu

- Unos svojti, svojstava i stanja u program Mesquite
- **Konstrukcija** kladograma u programu Mesquite
- **Rekonstrukcija** predačkih stanja u programu Mesquite
- **Računanje** količine homoplazija i sinapomorfija na stablu

### **h t t p s : / / w w w. m e s q u i t e p r o j e c t . o r g /**

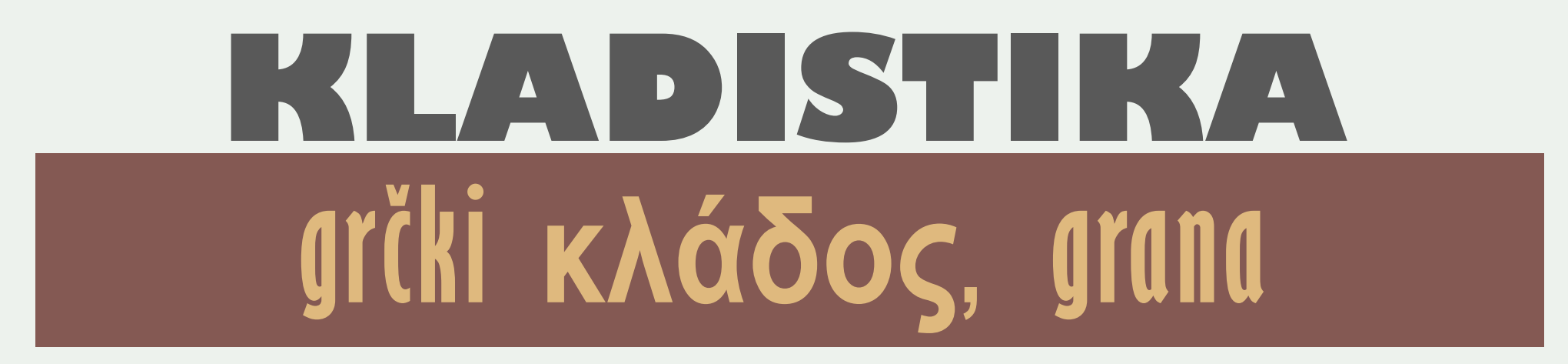

**Kladistika** ili **filogenetička sistematika** pristup je sistematizaciji živog svijeta u kojem se empirijski matematičkim metodama kvantificira sličnost između svojti (npr. vrsta) i iz toga se utvrđuje srodnost.

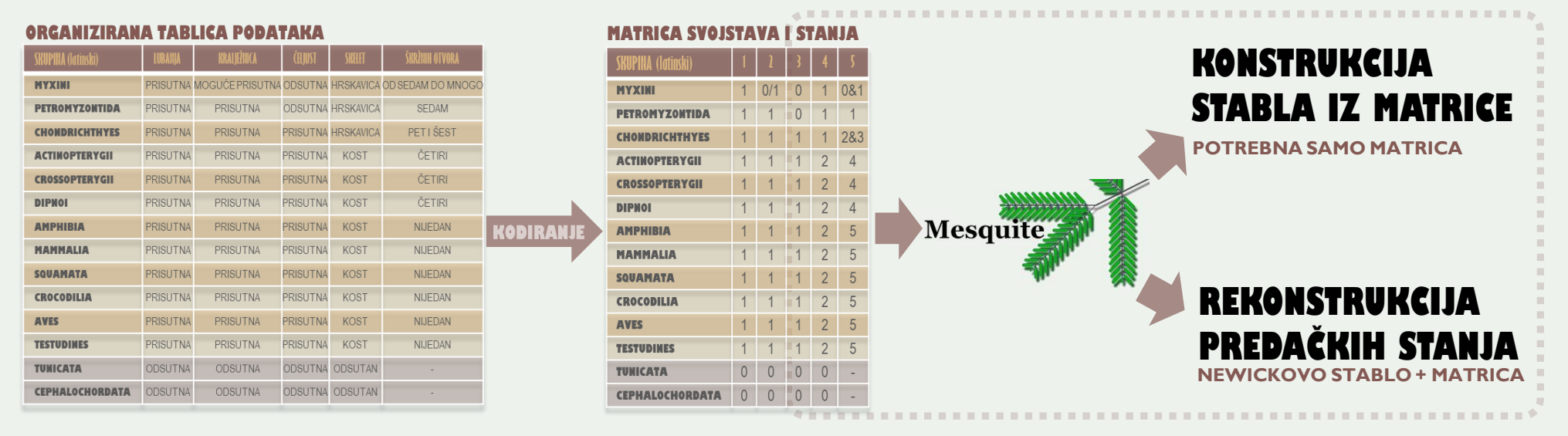

**Podsjetimo se!** Za današnje analize potrebna je **matrica svojstava** i stanja te **šest newickovih stabala**.

## **MATRICA SVOJSTAVA I STANJA**

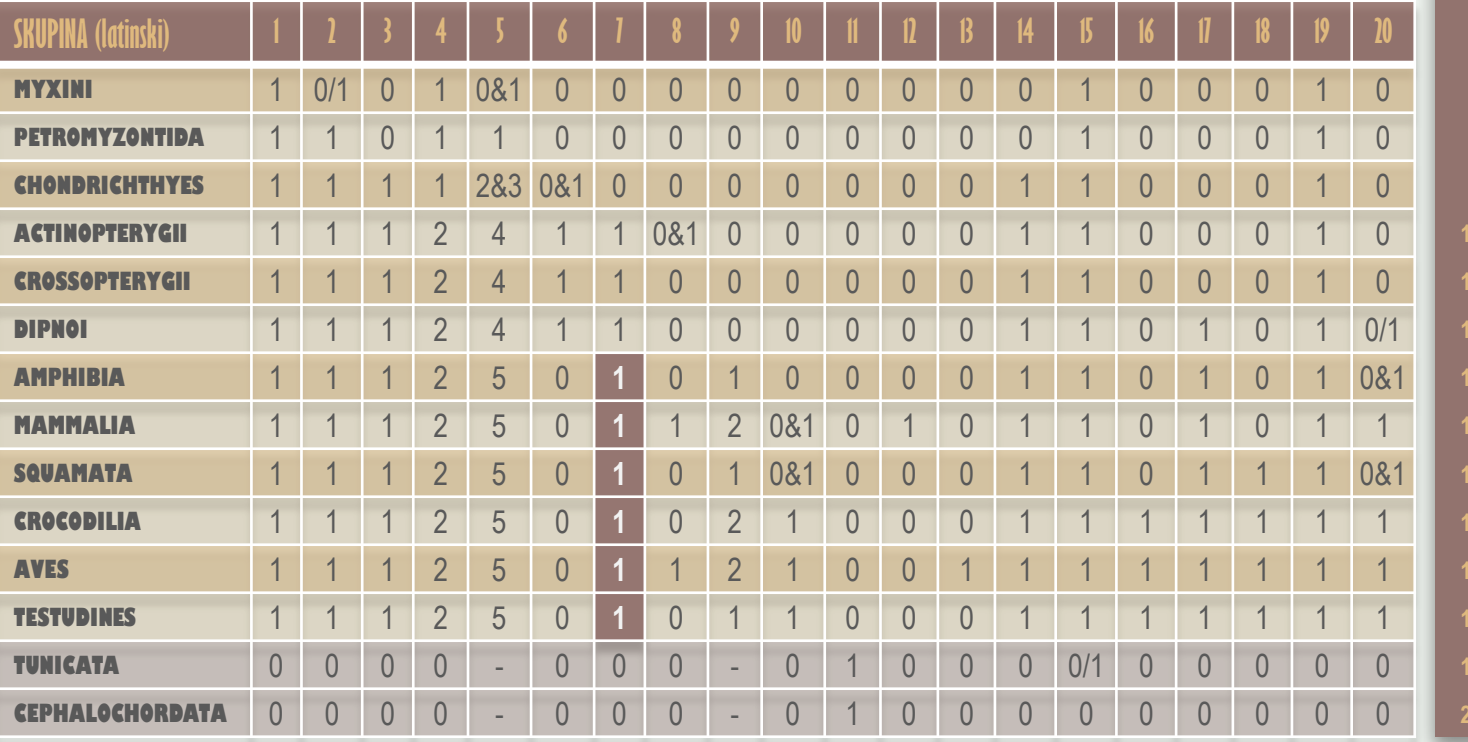

### **Legenda svojstava i kodova stanja**

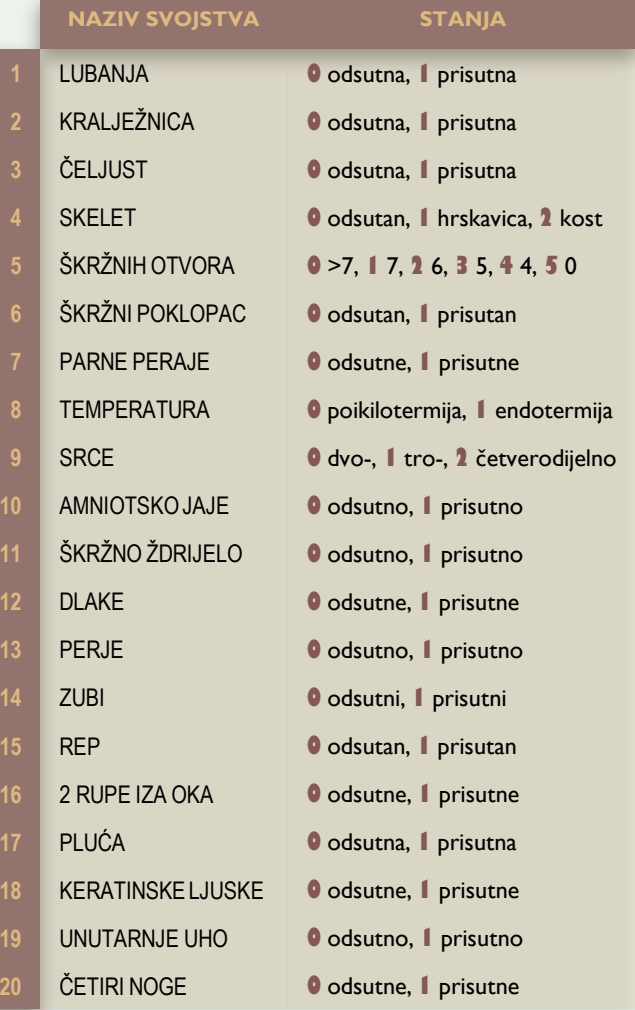

## **MESSOUIFFE PROGRAM ZA KLADISTIKU I FILOGENETIKU**

### **mesquiteproject.org**

- Organizacija podataka
	- Morfološki
	- **Morfometrijski**
	- Molekularni
- Konstrukcija stabala
- Vizualizacija stabala
- Rekonstrukcija predačkih stanja
- Analiza principalnih komponenti (PCA)
- Mnogi dodatni paketi

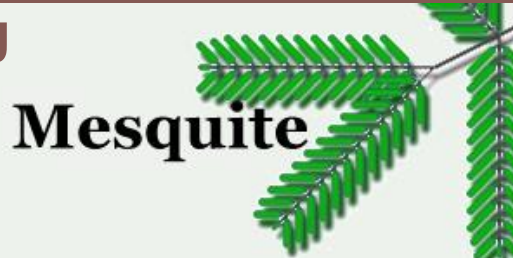

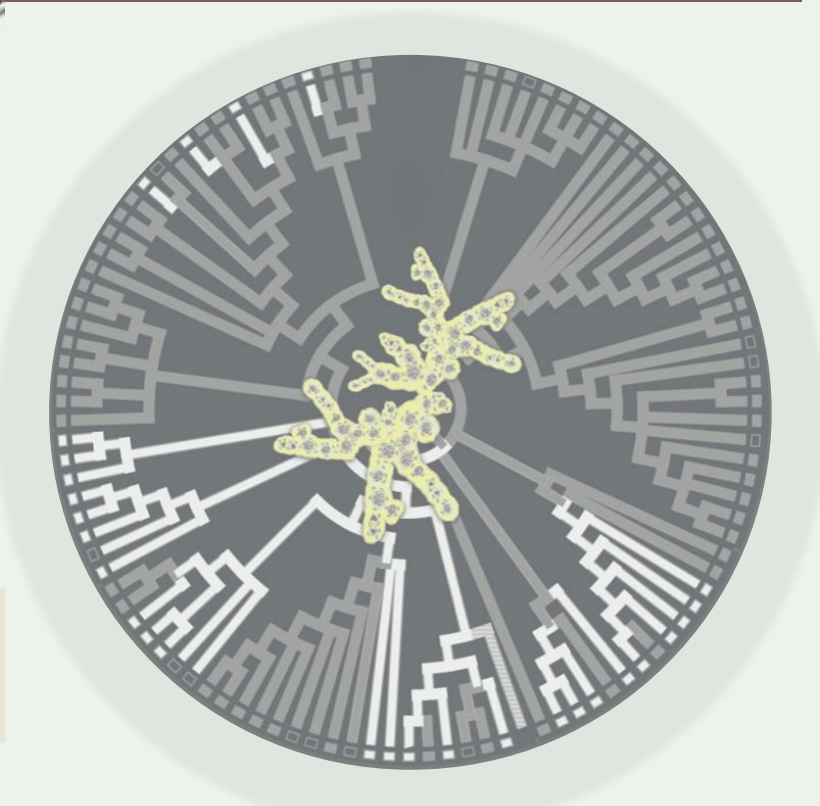

### **UNOS MATRICE U PROGRAM MESQUITE**

### **Protokol za unos matrice u Mesquite**

- 1. Otvori Mesquite.exe, klikni "File" pa "New"
- 2. Daj ime projektu, npr. kladistika001 pa klikni "Save" i otvorit će se prozor.
- 3. Pod "Number of taxa" upiši broj svojti,14 u našoj analizi i **klikni** √ uz "Make Character Matrix" pa klikni "OK"
- 4. Otvorit će se prozor u koji treba upisati broj svojstava, u našoj analizi 20
- 5. Otvorit će se prazna matrica. Iz Excel tablice **kopiraj nazive svojti** i **zalijepi ih tako da držiš tipku** ⇧ **Shift i klikneš na "taxon 1" pa "taxon 14", držeći** ⇧ **Shift i onda zalijepi naredbom "ctrl+v".** Na isti način možeš dodati i nazive svojstava.
- 6. Stanja svojstava kopiraš i zalijepiš na običan način.

**PRIPAZI!** Ako imaš problem sa dodavanjem naziva u matricu, provjeri da je u Mesquitu aktivna naredba  $\| \cdot \|$ a ne  $\| \cdot \|$ .

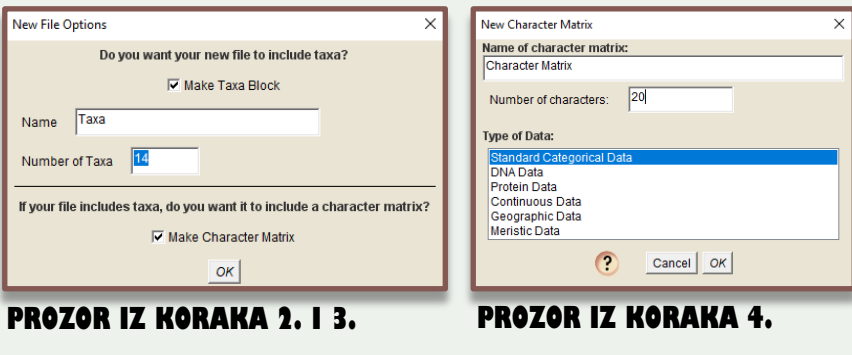

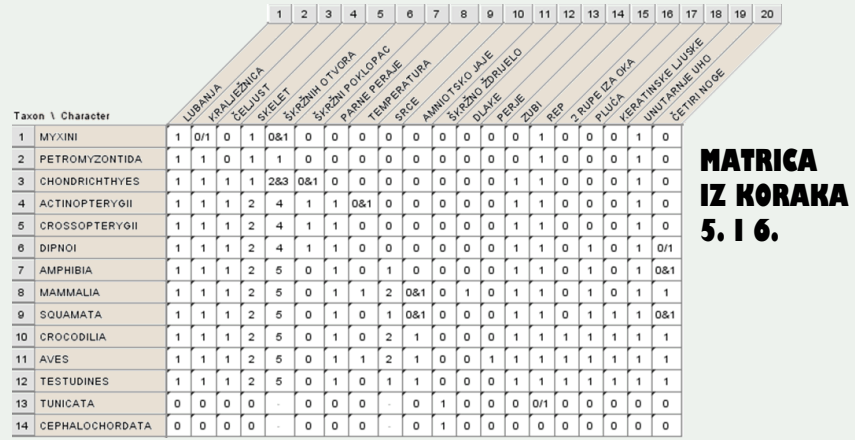

### **KONSTRUKCIJA** KLADOGRAMA U PROGRAMU MI

### ROL ZA KONSTRUKCIJU STABL**a metodom**

- **1. KLIKNI Analysis** (skroz gore nakon File, Edit…)
- **2. KLIKNI Tree inference**
- **3. KLIKNI Cluster Analysis**
- **4. ODABERI Distances from Character Matrix i KLIKNI Ok**
- **5. ODABERI Uncorrected distance (General) i KLIKNI Ok**
- **6. ODABERI UPGMA analizu i klikni OK**
- **7. MAXTREES broj odaberi 100 i klikni OK, pa OK**

Dobiveno stablo je neukorijenjeno i trebaš ga ukorijeniti naredbom  $\sqrt{2}$ 

- **·** ili na Cephalochordata
- ili na pretka Cephalochordata i Tunicata.

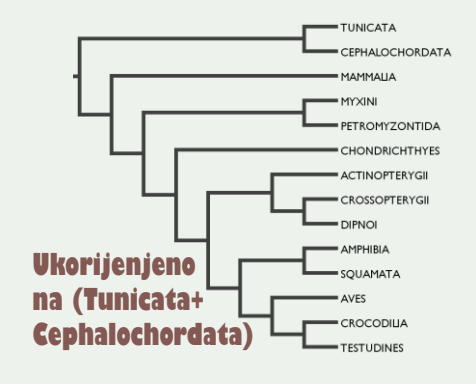

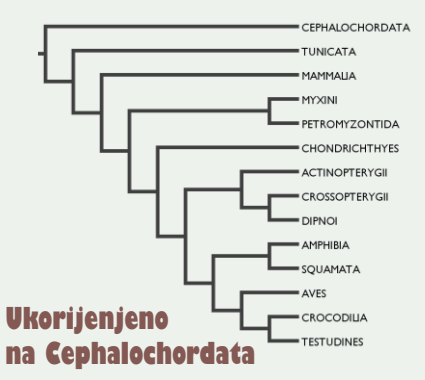

## **VIS STAVB KOJA SU NAJBOLJA**

Budući da smo programu zadali da spremi do 100 najboljih stabala, odnosno da analizu izvrti 100 puta i da pohrani sva najbolja stabla, sada preko plavih strelica **možemo vidjeti sva jednako dobra stabla**.

Sljedeće je pitanje kako na stablu označiti u koliko je od svih najboljih stabala neki čvor rekonstruiran na isti način.

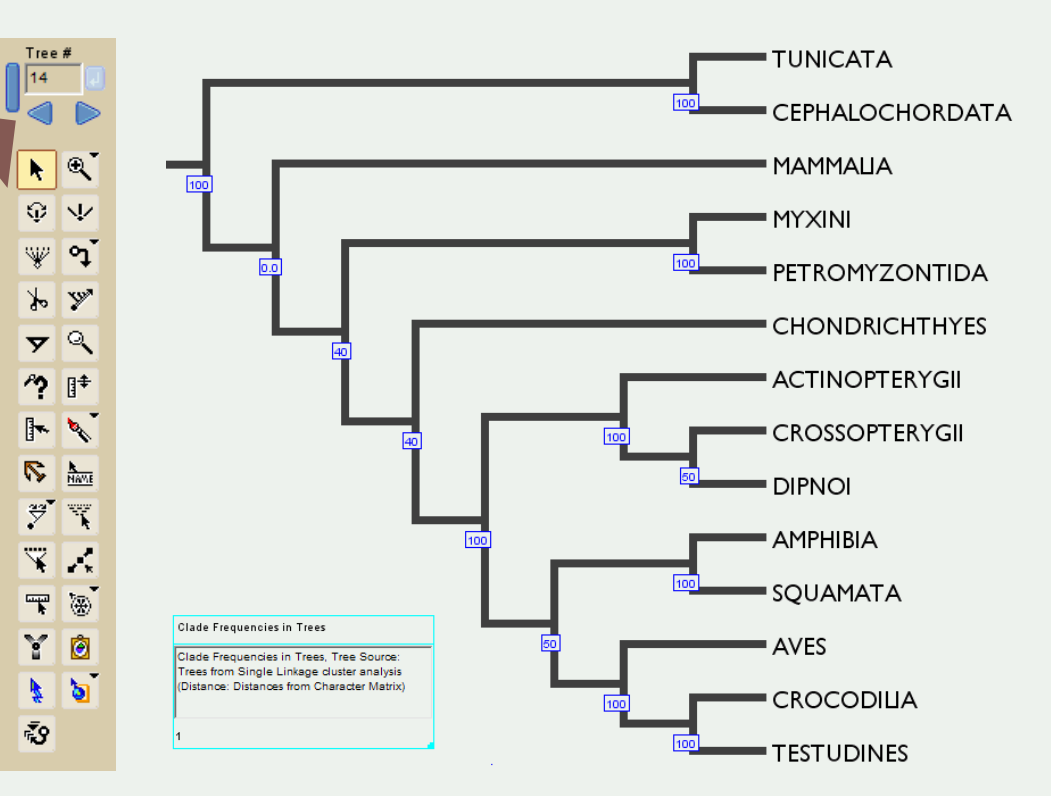

## **PODRŽANOST ČVOROVA U STABLU**

Nakon što imamo skup najboljih stabala, želimo usporediti koliko često određeni čvor ima iste potomke između različitih stabala.

### **PROTOKOL ZA PRIKAZ PODRŽANOSTI ČVOROVA**

**1. KLIKNI Analysis: Tree 2. KLIKNI Values for Nodes 2. KLIKNI Clade Frequencies in Trees** (stored trees)

U analizi rijetko ili nikad dobijemo samo jedno stablo. Nakon što program rekonstruira mnogo stabala na temelju broja ponavljanja koje smo mu zadali, **bootstrap vrijednost** iskazuje **postotak stabala u kojem čvor ima iste potomke.**

**>95** izvrsna podržanost, **>90** dobra, **70**-**90** solidna, **<70** upitna, problematična

*Primjerice, ako je analiza dala ova tri stabla kao najbolja*

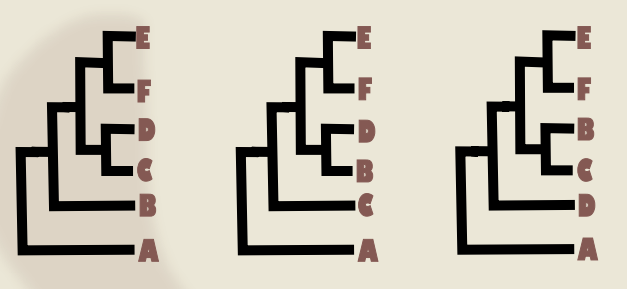

*Prvo stablo imat će ove vrijednosti podržanosti čvorova*

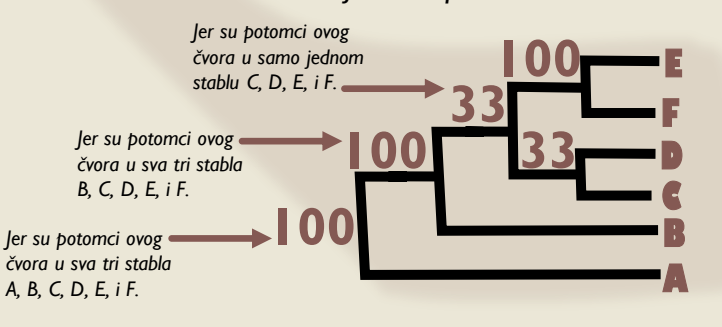

## Zadatak I.

**Nacrtaj jedan od kladograma dobivenih analizom UPGMA sa 100** ponavljanja izrađen na temelju svoje matrice svojstava i stanja u **p ro g ra m u M e s q u i t e i oz n a č i st at i st i č k u p o d r ž a n o st č vo rova .**

### **REKONSTRUKCIJA PREDAČKIH STANJA e n g l e s k i ANCESTRAL ( CHARACTER) STATE RECONSTRUCTION**

**1**) Za analizu rekonstrukcije predačkih stanja potrebna je numerički kodirana **matrica** svojstava i stanja i **skup referentnih** (objavljenih, tj. poznatih ili točnih) evolucijskih **dendrograma** u newickovom formatu.

**2**) **Stanja** se iz matrice označavaju **na listove** stabla i tako za svako svojstvo.

**3**) Ovisno o analizi koju koristimo (MP, ML) program **rekonstruira** stanja za sve **čvorove** u stablu (odnosno pretke).

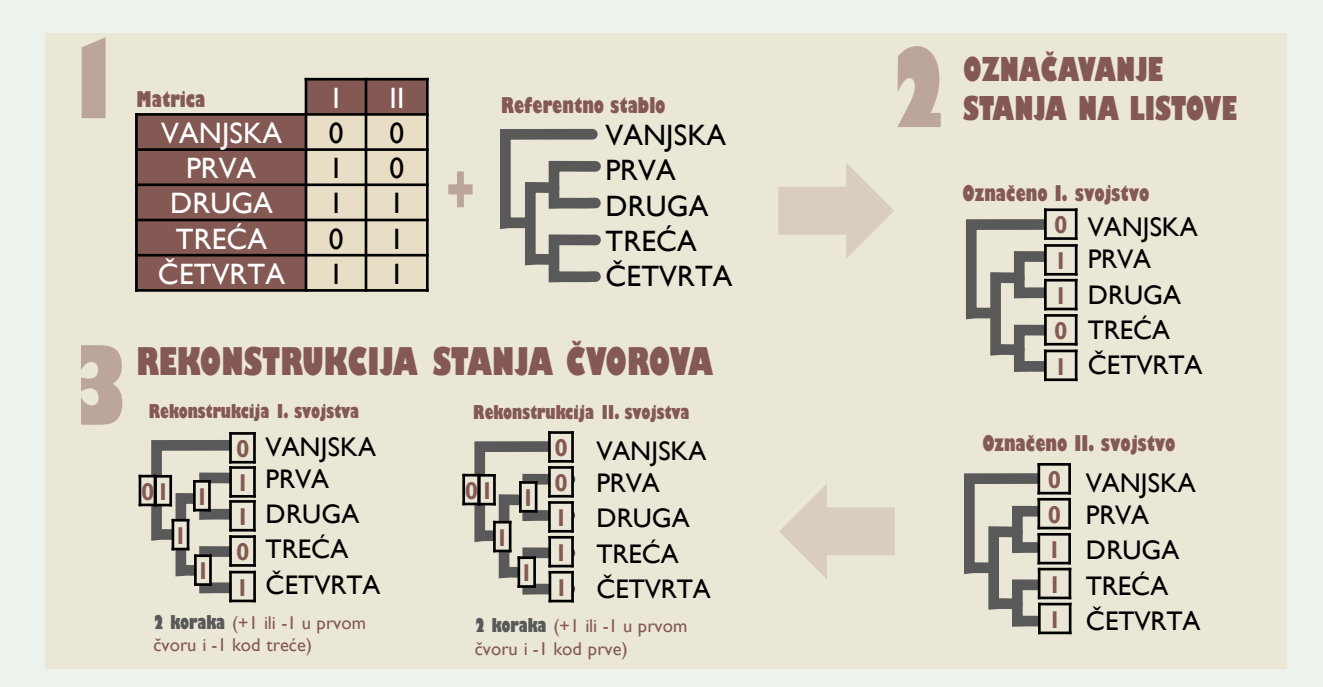

## **PROTOKOL REKONSTRUKCIJE PREDAČKIH STANJA**

**Referentno stablo** iz newickovog formata (**jedno od 6**) **treba kopirati** i pritom paziti da su **nazivi u newicku i matrici** u Mesquitu **identični**. Ako su nazivi u newicku nrodni, neka takvi budu i u programu, a ako su stručni, neka isti budu i u Mesquitu.

### **PROTOKOL ZA REKONSTRUKCIJU PREDAČKIH STANJA U PROGRAMU MESQUITE**

- Kopiraj newickovo stablo i zalijepiti ga u Mesquite tako da klikneš "Edit" pa "Paste tree". Ako su nazivi u matrici i newicku isti nema problema.
- 2. Klikni "Analysis: Tree" (skroz gore iza Display)
- 3. Klikni "Trace character history"
- 4. Odaberi "Parsimony Ancestral States" pa klikni "OK".

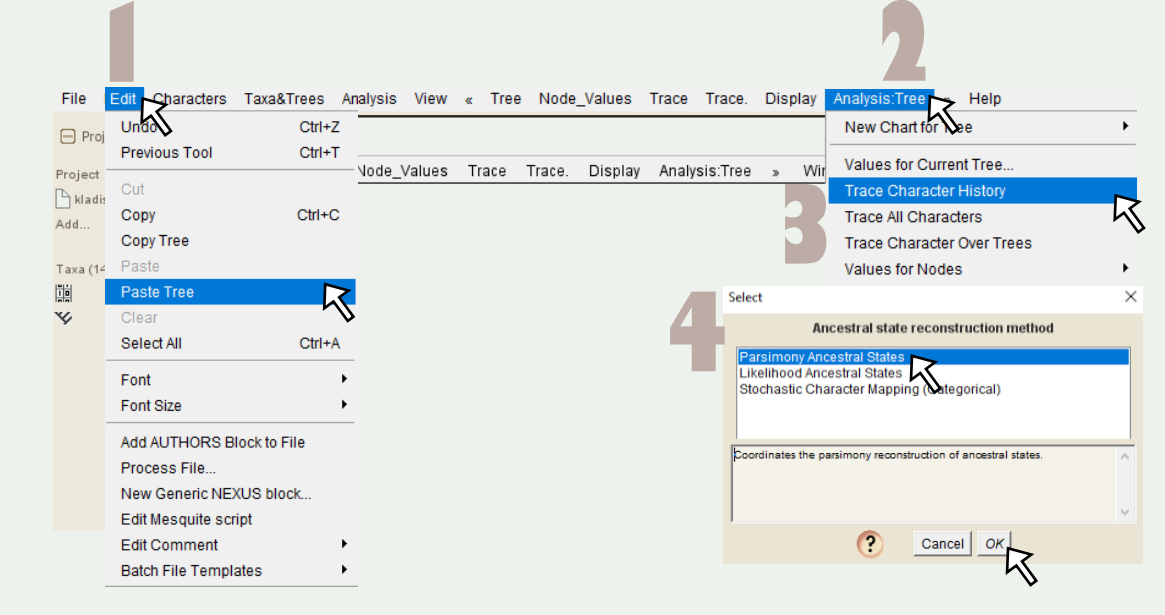

### PREGLED ANNALIZE **REKONSTRUKCIJA SVAKOG SVOJSTVA**

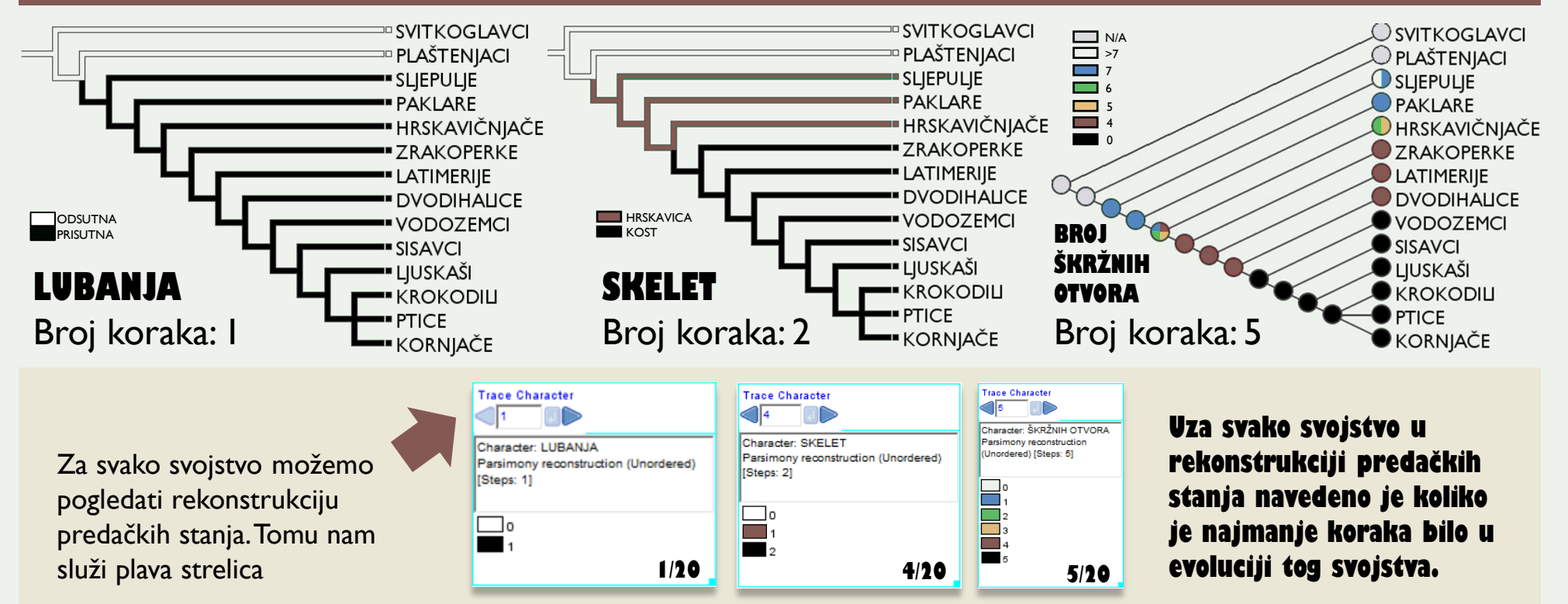

## Zadatak 2.

**Označi evoluciju s v o j s t a v a i s t a n j a k o r i s t e ć i o z n a k e :**

- **+ 1** dvodijelno srce
- **- 1** trodijelno srce
- **+1'** četverodijelno srce
- **+ 2** parne peraje
- **- 2** četveronožnost
- **+ 3** škrge
- **- 3** pluća
- **+ 4** poikilotermija
- **- 4** endotermija

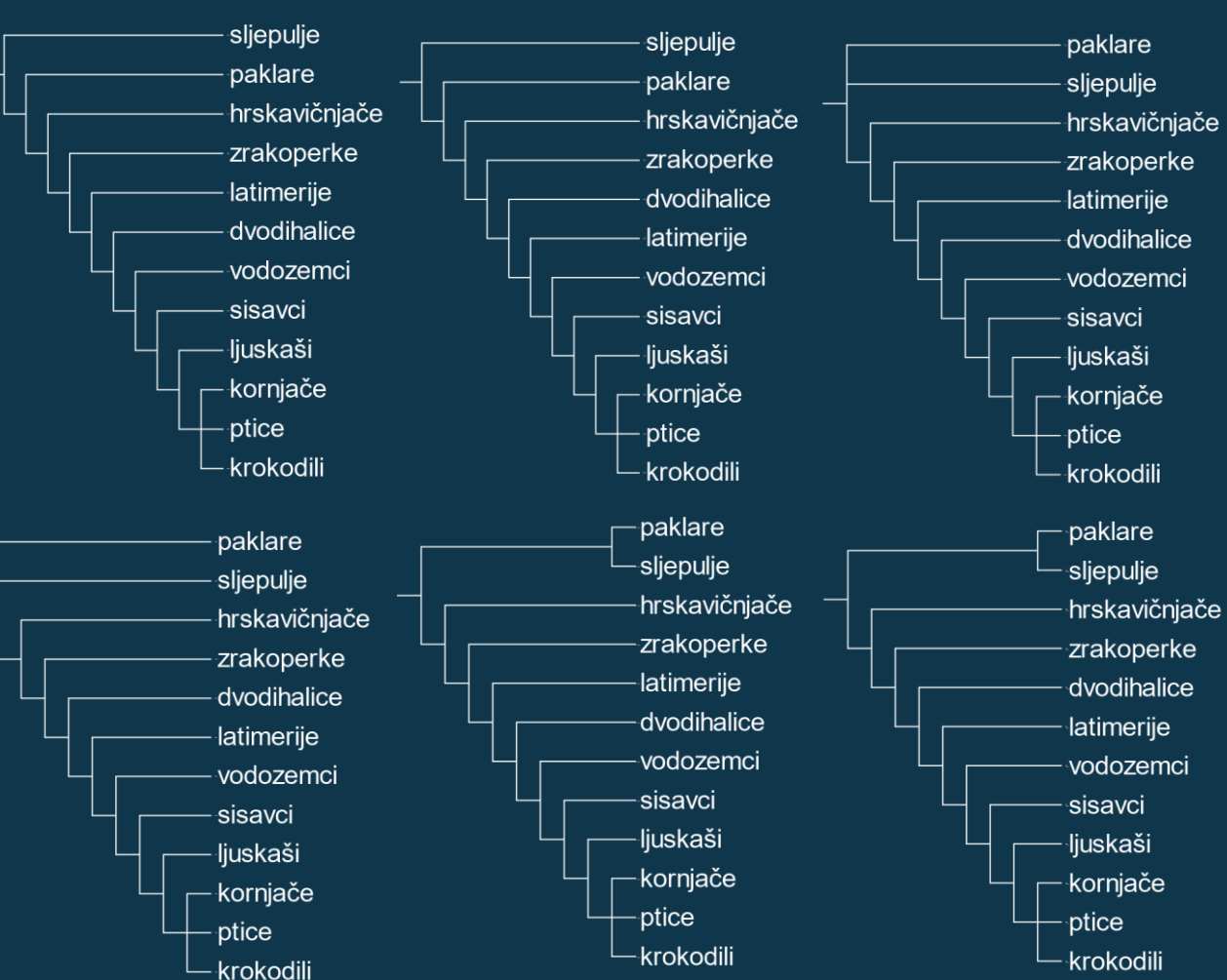

### **KLADISTIČKI INDEKSI CONSISTENCY (CI) I RETENTION INDEX(RI)**

**Indeks konzistencije (CI) i indeks retencije (RI)** korisne su mjere u kladističkoj analizi najveće štedljivosti (eng. *Maximum parsimony, MP)* jer nam brzo govore koliko u nekom stablu koje smo analizom dobili ima homoplazija, a koliko sinapomorfija. Analiza s mnogo homoplazija daje varljive rezultate.

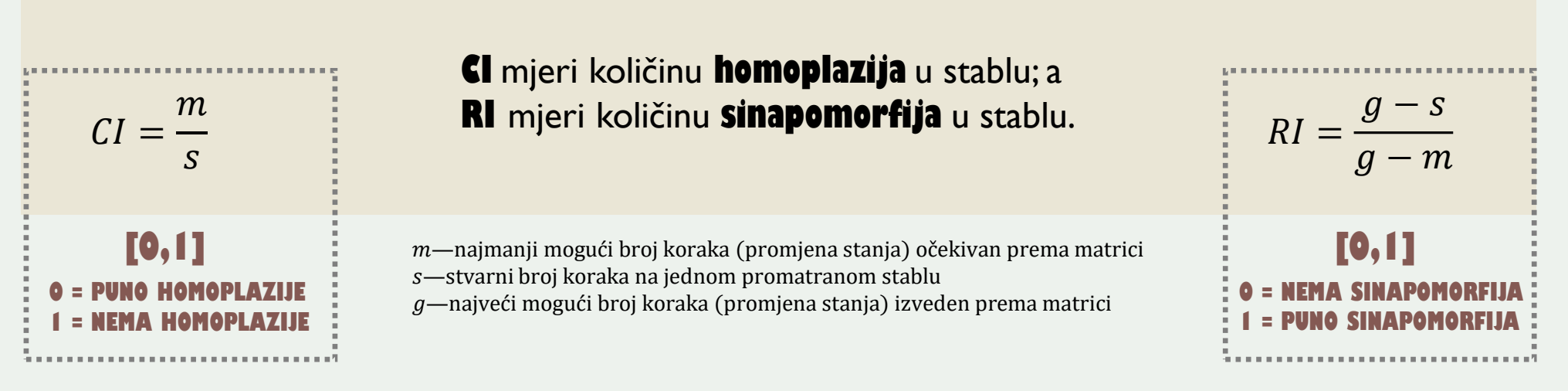

ČETVRTA VJEŽBA – KLADISTIČKA ANALIZA, SLIKA 15./20

EVOLUCIJA-PRAKTIKUM ZA STUDENTE TREĆE GODINE | JOSIP SKEJO

## **RAČUNANJE INDEKSA KONZISTENCIJE I RETENCIJE**

 $m$ —najmanji mogući broj koraka (promjena stanja) očekivan prema matrici —stvarni broj koraka na jednom promatranom stablu  $g$ —najveći mogući broj koraka (promjena stanja) izveden prema matrici

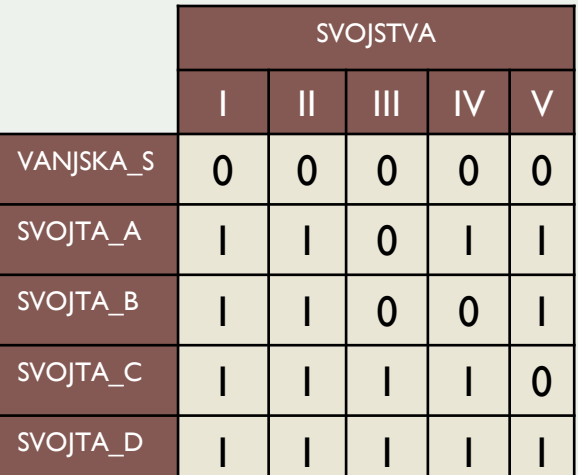

Iz **matrice svojstava i stanja** najprije izračunamo najmanji mogući broj koraka *(m)*  i najveći mogući broj koraka (*g*).

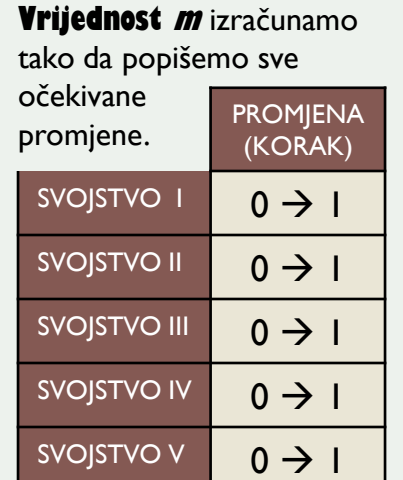

Ukupno pet koraka, dakle **<sup>m</sup> = 5**

**Vrijednost g** izračunamo tako da za svako svojstvo napišemo na koraka (promjena) stanja.

Jednostavno, u matrici za svako svojstvo pobrojimo koliko ima stanja 0, a koliko 1. Broj onih kojih je manje je najveći broj koraka.

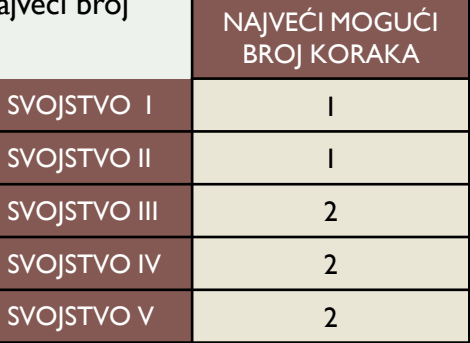

Najviše 8 koraka, dakle **g = 8.**

Ako svojstvo kod tri svojte ima stanje 0, a kod dvije 1, upisujemo 2 za broj maksimalnih koraka, tj. računamo da je 1 iz 0 nastao dvaput nezavisno.

## **PRIMJER RAČUNANJA INDEKSA RETENCIJE I KONZISTENCIJE**

Iz **matrice svojstava i stanja** imamo vrijednosti *m* = 5, odnosno *g* = 8.

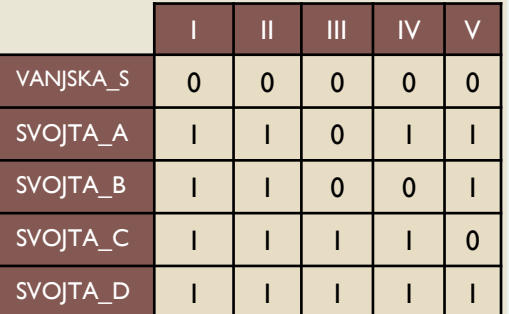

 $CI =$  $\overline{m}$  $\mathcal{S}$  $RI =$  $g - s$  $g - m$ **INDEKS KONZISTENCIJE INDEKS RETENCIJE**

Uzmimo dva stabla dobivena iz matrice svojstava i stanja s prethodnog prikaza i izračunajmo vrijednost **<sup>s</sup>** da izračunamo i CI i RI za oba.

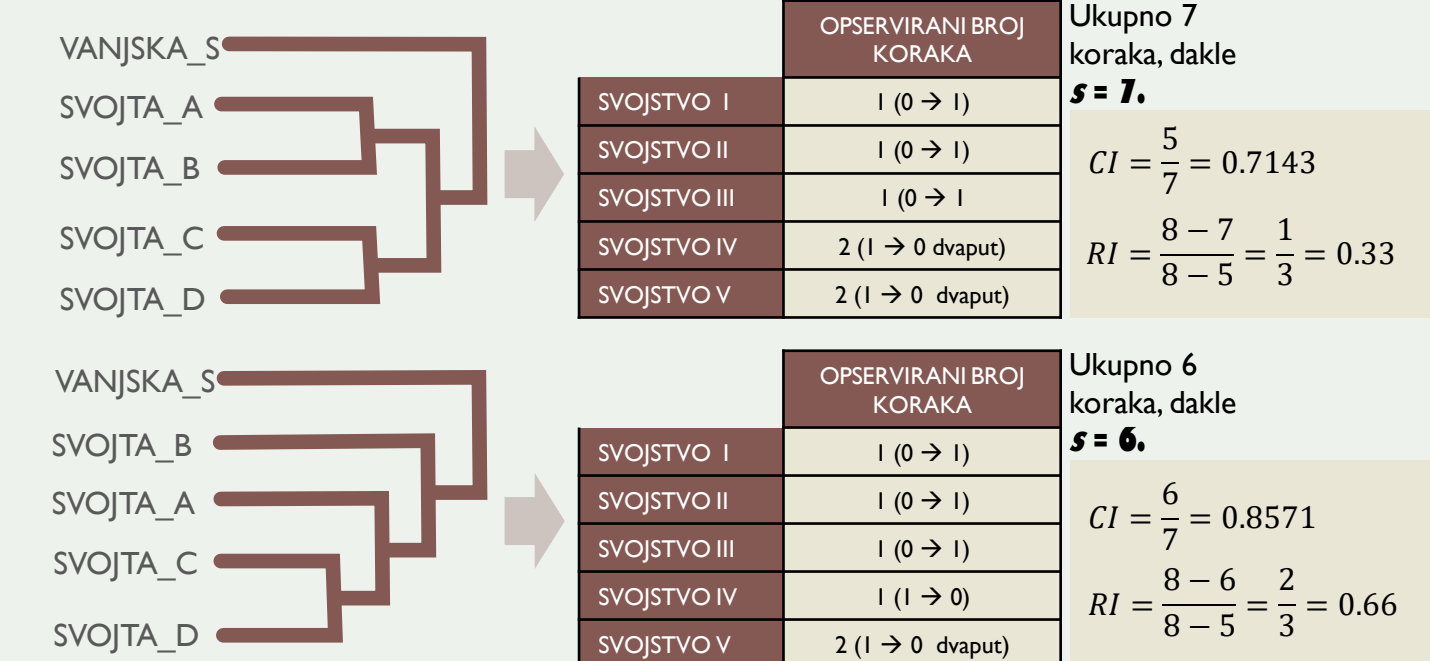

ČETVRTA VJEŽBA - KLADISTIČKA ANALIZA, SLIKA 17./20

## Zadatak B.

**Koristeći priloženu matricu svojstava i stanja izračunaj koje od p r i lo ž e n a dva d e n d ro g ra m a i m a v i š e s i n ap o m o r f i j a, o d n o s n o k o j e i m a**  manje homoplazija.

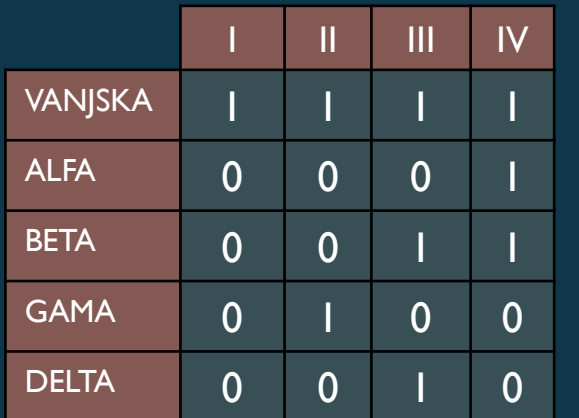

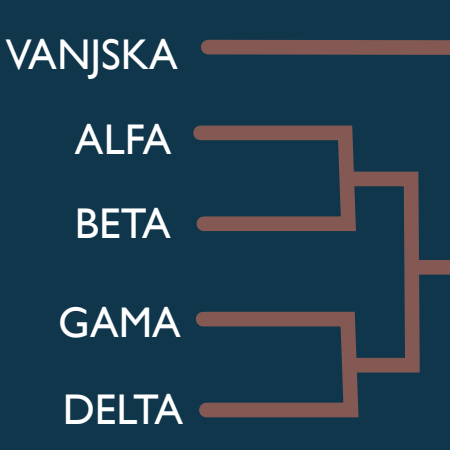

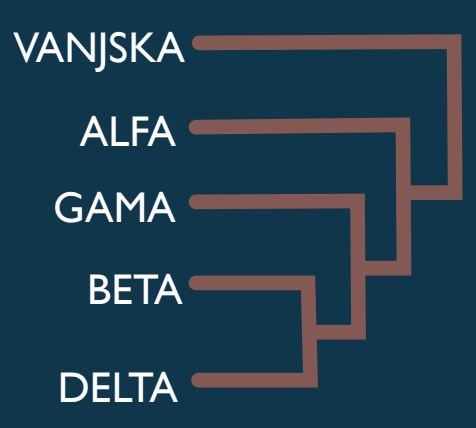

### **PODSJETIMO SE I PONOVIMO STO SMO NAUČILI O KLADISTICI**

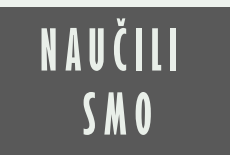

- odabrati svojstva potrebna za analizu i numerički im kodirati stanja
- problematiku, odnosno subjektivnost numberičkog kodiranja
- organizaciju matrice svojstava i stanja
- baratati stablom zapisanim u newickovom formatu
- (re)konstruirati stablo iz matrice svojstava i stanja u programu Mesquite
- odrediti i interpretirati statističku podržanost čvorova (Bootstrap)
- rekonstruirati predačka stanja ako znamo današnja i ako imamo stablo
- Izračunati i interpretirati indekse konzistencije i retencije za neko stablo

# Kraj četvrte vježbe

Izvor slike je stranica Unsplash, autor Pascal van de Vendel. Slika je dostupna na linku https://unsplash.com/photos/AoUvQlL4FH4

ČETVRTA VJEŽBA —KLADISTIČKA ANALIZA, SLIKA 20./20 EVOLUCIJA—PRAKTIKUM ZA STUDENTE TREĆE GODINE │ JOSIP SKEJO